There are two ways to access the code of this website. You can go to [https://github.com/ninalutz/gallaudet-creative](https://github.com/ninalutz/gallaudet-creative-coding)[coding](https://github.com/ninalutz/gallaudet-creative-coding) and download it with the green Code download button.

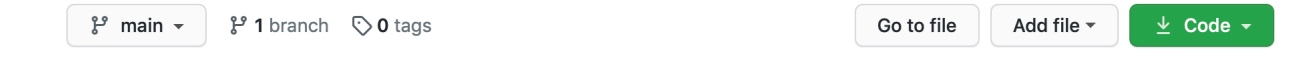

Or you can clone it to your computer with Github and receive all the updates as they come.

If you want to use Github to download and view the repository and get updates for it, you can either use the terminal on your computer or a graphical user interface call Github Desktop. Github Desktop is a lot easier — I use it often!

- 1. Go to <https://desktop.github.com>and download it for your machine
- 2. Make an account on [github.com](http://github.com) and use it to sign into GitHub desktop

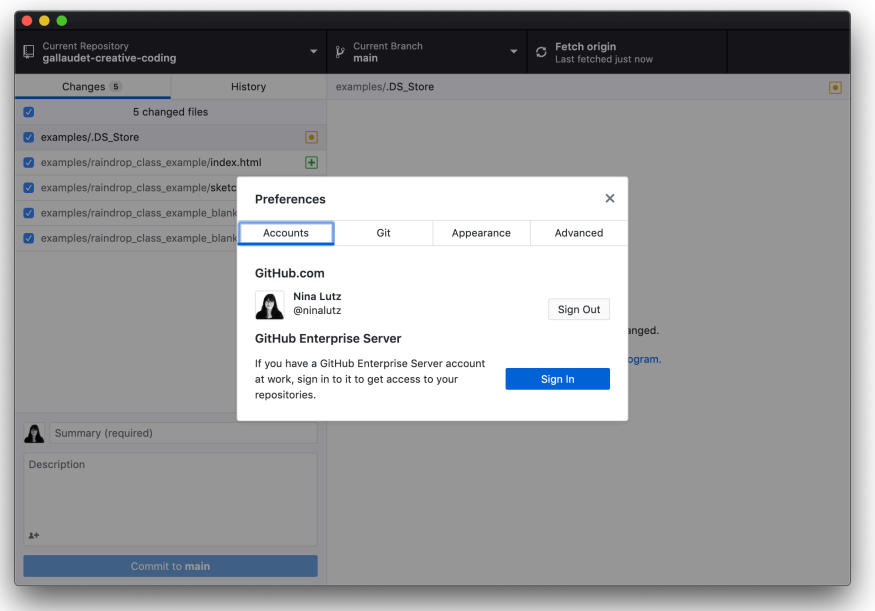

3. Once you are logged in you can clone the repository with the URL [https://github.com/ninalutz/gallaudet-creative](https://github.com/ninalutz/gallaudet-creative-coding)[coding](https://github.com/ninalutz/gallaudet-creative-coding)

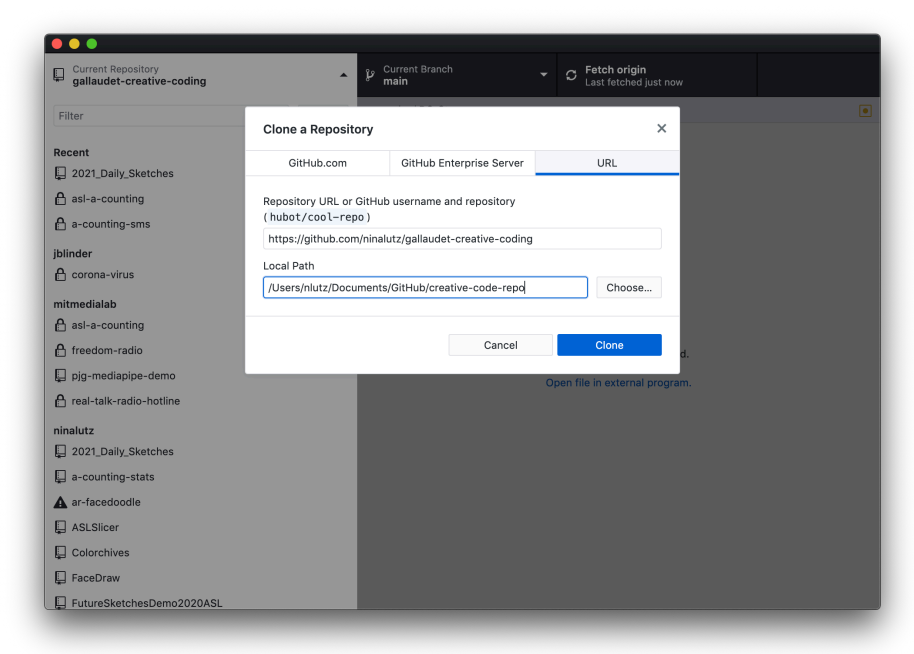

If you get stuck go back to [github.desktop.com](http://github.desktop.com) and see their instructions as well :) Email me too if needed! :) [nlutz@mit.edu](mailto:nlutz@mit.edu)